## **Volume Material**

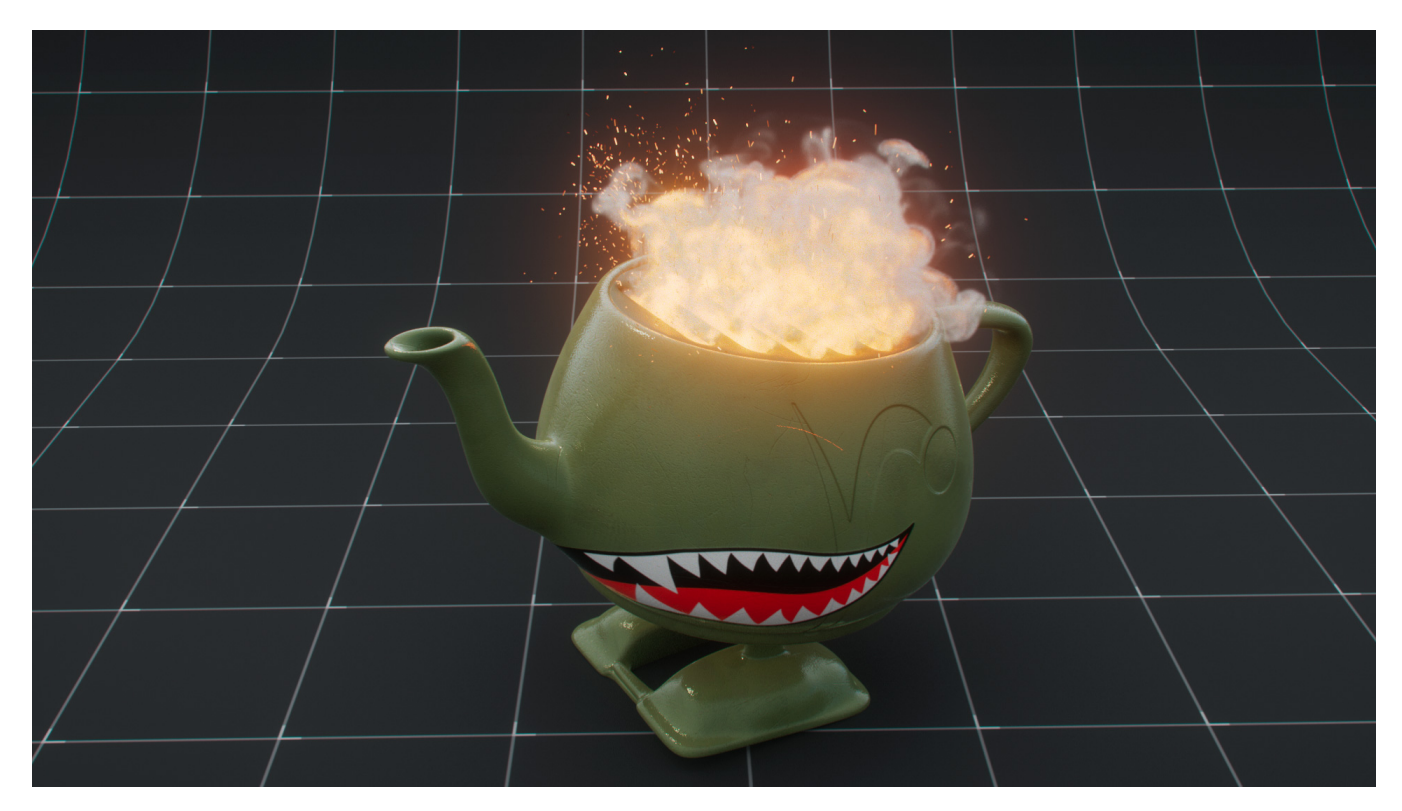

## **Adding Material**

In the MAT pane, create a PxrMaterialBuilder, dive inside and create a [PxrVolume](https://rmanwiki.pixar.com/pages/viewpage.action?pageId=11468812) BxDF

## **Assigning Material**

Drag your PxrVolume VOP to the Material parameter of your volume OBJ.

![](_page_0_Picture_6.jpeg)

![](_page_1_Picture_0.jpeg)

Unable to render {include} The included page could not be found.